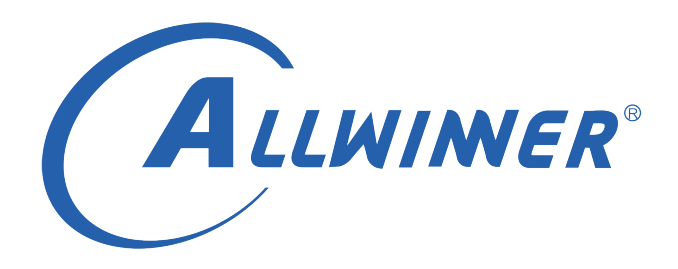

# **Tina Linux wifimanager-v2.0 配网 开发指南**

**版本号: 1.0 发布日期: 2022.02.12**

#### **版本历史**

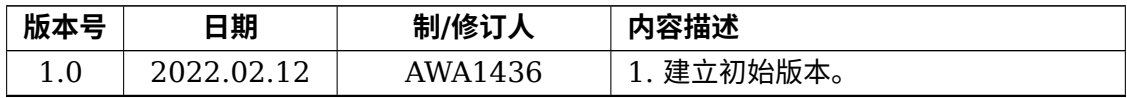

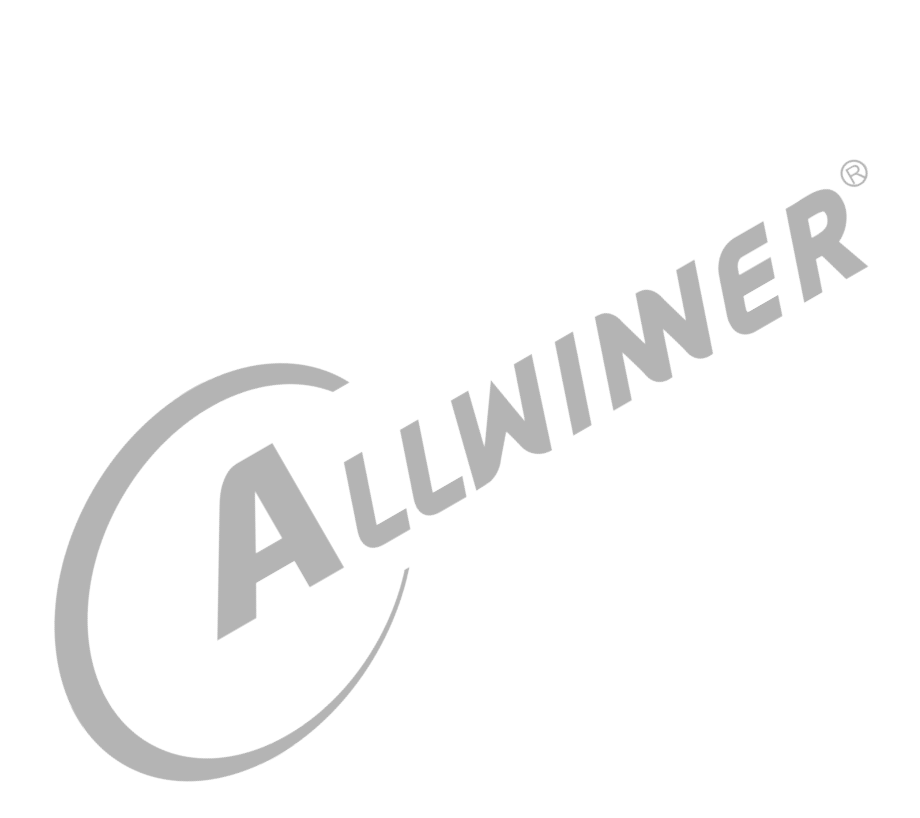

#### 目 录

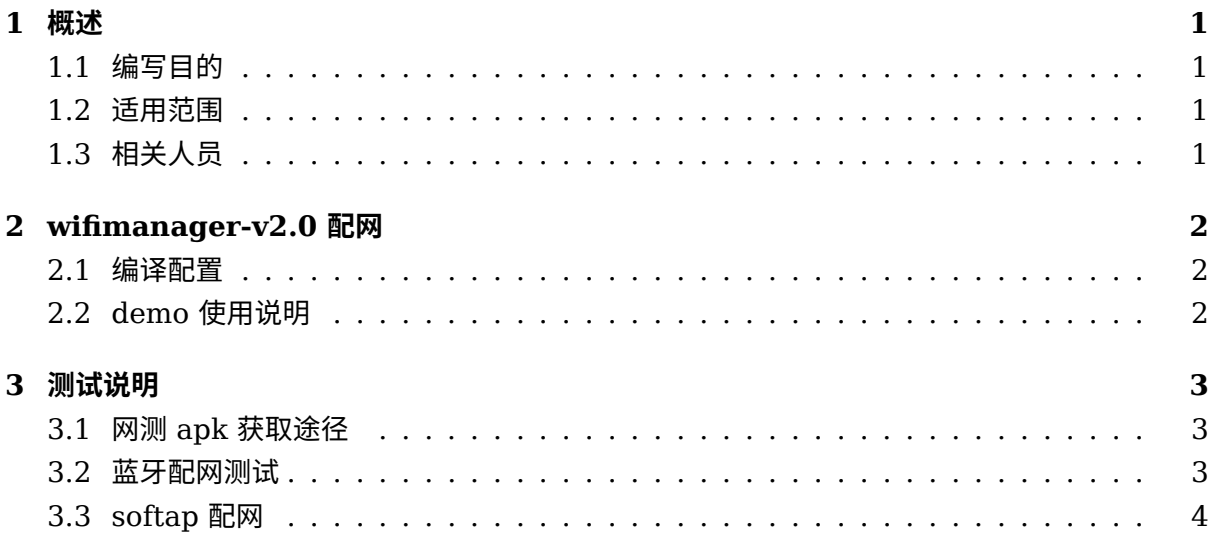

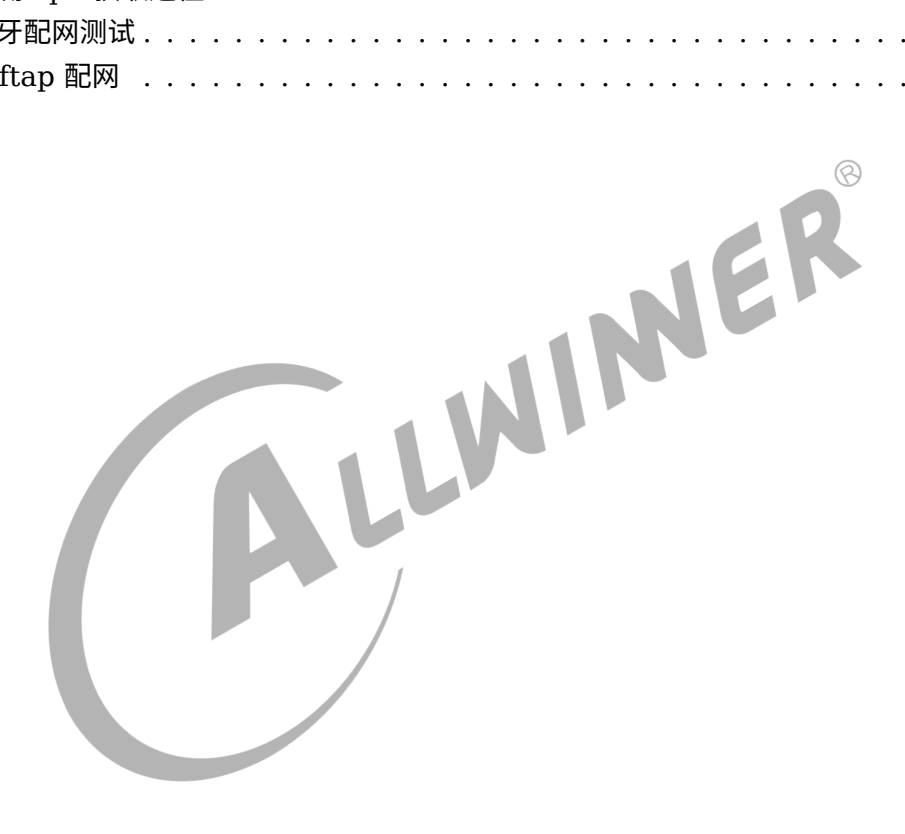

 $\circledR$ 

<span id="page-3-0"></span>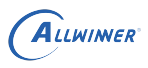

## 概述

### <span id="page-3-1"></span>1.1 编写目的

介绍 Allwinner 平台上基于 wifimanager-v2.0 的 WiFi 配网方式,包括 softap(WiFi ap 模式 热点配网),soundwave(声波配网),BLE(蓝牙低功耗配网)。

### <span id="page-3-2"></span>1.2 适用范围

- allwinner 软件平台 tina v5.0 版本及以上, wifimanger 版本在 2.0 版本以上;
- allwinner 硬件平台 r 系列 (r6, r11, r16, R18, R30, R40, R328, R331, R329, R818, R528…)。
- *•* allwinner 硬件平台 mr 系列(mr133, mr813…)。
- *•* allwinner 硬件平台 <sup>h</sup> 系列(h133…)。
- *•* allwinner 硬件平台 <sup>v</sup> 系列(v853…)。

#### <span id="page-3-3"></span>1.3 相关人员

适用 Tina 平台的广大客户和对 Tina 网络感兴趣的同事。

# <span id="page-4-0"></span>wifimanager-v2.0 配网

Tina 目前支持的 WiFi 模组有全志 Xradio,Broadcom AP 系列模组,RELTEK 的 RTL 系列 模组, 乐鑫的 ESP 系列模组。

为了方便 wifi 的管理以及客户配网的简便性,wifimanger-v2.0 除了包含 wifimanger1.0 的 sta 联网模式外,还支持了

ap 和 monitor 模式,同时也把配网方式集成进去。用户只需要 wifimangere-v2.0 一个应用即 可完成联网,开启 ap 热点,

使用手机 app 进行配网等多种功能。本文档只介绍 wifimanager-v2.0 配网部分的功能,其他功 能请参考其他文档。

wifimanager-v2.0 支持的配网方式有 soundwave (声波)、softap (热点)、以及蓝牙 BLE<br>配网。<br>2.1 编译配置 配网。

<span id="page-4-1"></span>2.1 编译配置

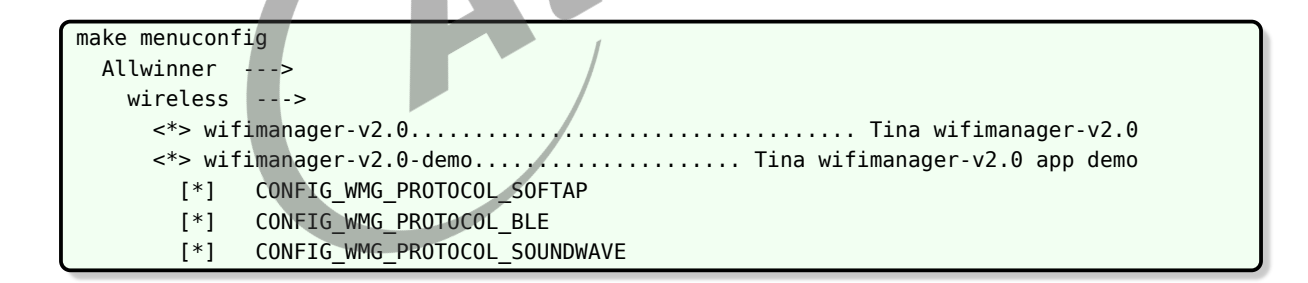

#### <span id="page-4-2"></span>2.2 demo 使用说明

```
1.执行wifi_deamon命令;该命令是启动wifimanager-v2.0的后台进程。
2.执行wifi -p XXX; 该命令是使用什么方式进行联网。
```
# <span id="page-5-0"></span>3 测试说明

### <span id="page-5-1"></span>3.1 网测 apk 获取途径

配网使用的手机 app 可以在 tina SDK 的以下路径获取到:

package/allwinner/wireless/wifimanager2.0/app

### <span id="page-5-2"></span>3.2 蓝牙配网测试

- 1. 板子通过串口连接 PC 与开发板,系统起来,进入 Linux shell; 1. 板子通过串口连接 PC 与开发板,系统起来,进入 Linux shell;<br>2. 执行 wifi\_deamon 命令,启动 wifimanager-v2.0 的后台进程。
- 
- 3. 执行 wifi -p ble 命令,启动蓝牙配网模式。
- 4. 启动手机蓝牙配网 app Blink。
- 5. 点击 SCAN 按钮后可以扫到蓝牙配对热点 aw\_bt\_blink。
- 6. 点击 aw\_bt\_blink 配对热点进行连接,并发送想要板子连接的 ssid 和 passwd。

7. 板子收到 ssid 和 passwd 后会进行路由的连接,连接上获取到 ip 后就可以执行 ping 测试 了。

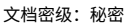

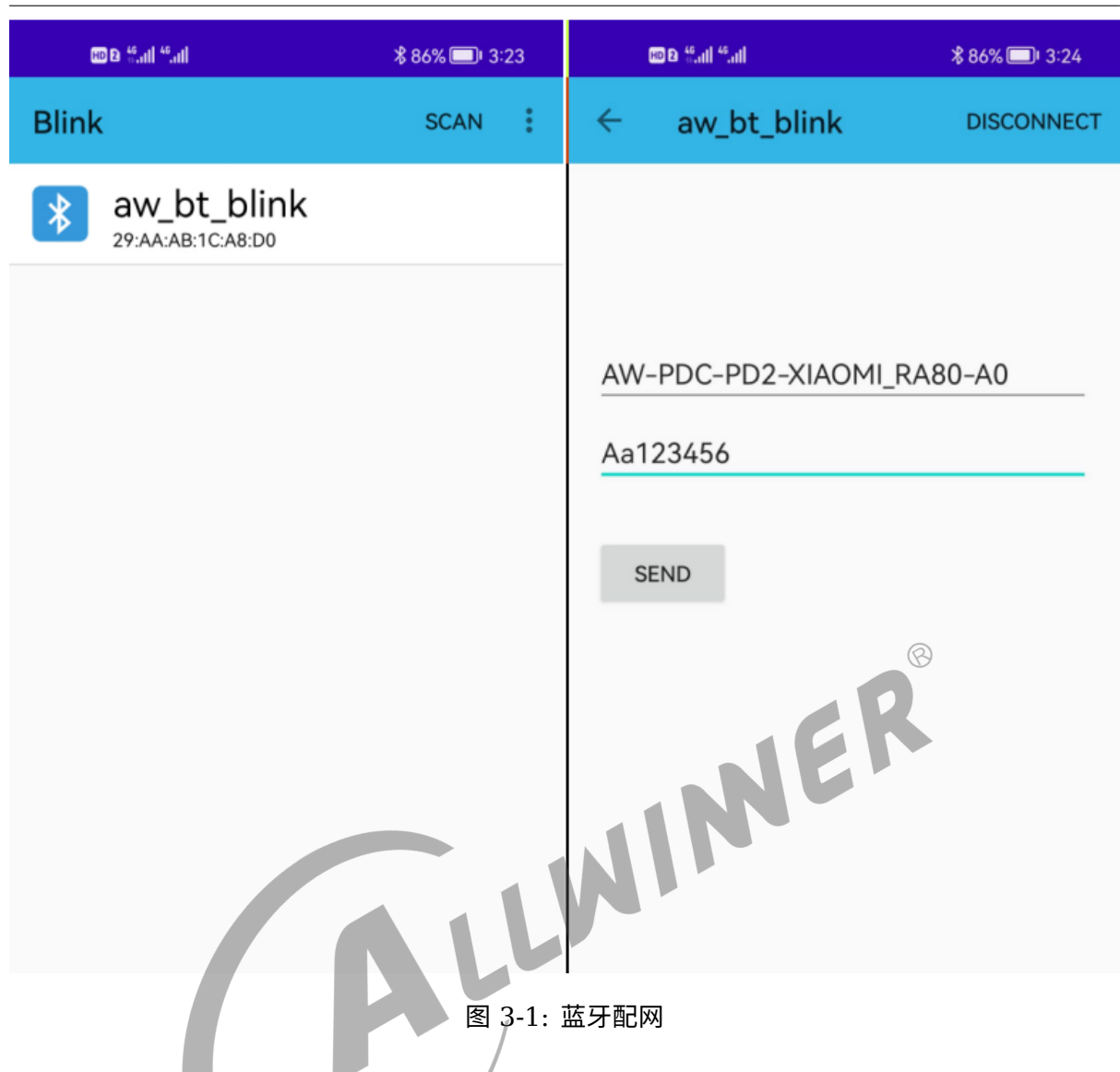

### <span id="page-6-0"></span>3.3 softap 配网

ALLWINER

- 1. 板子通过串口连接 PC 与开发板,系统起来,进入 Linux shell;
- 2. 执行 wifi\_deamon 命令, 启动 wifimanager-v2.0 的后台进程。
- 3. 执行 wifi -p softap 命令,启动 softap 配网模式。
- 4. 此时手机可以扫描到 Aw-wifimg-Test 热点,手机连接上。
- 5. 手机利用 ckysoftAPDemo 发送想要板子连接的 ssid 和 passwd。
- 6. 板子收到 ssid 和 passwd 后会进行路由的连接,连接上获取到 ip 后就可以执行 ping 测试 了。

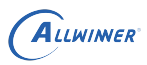

| $\leftarrow$ WLAN                               | ⊙                      | ckySoftAPDemo                                                    |             |                 |
|-------------------------------------------------|------------------------|------------------------------------------------------------------|-------------|-----------------|
| <b>WLAN</b>                                     | $\bullet$              | Target IP:                                                       |             | 255.255.255.255 |
| 网络加速                                            | 已开启 >                  | Target                                                           |             |                 |
| 更多 WLAN 设置                                      | $\geq$                 | Port:                                                            | 8066        |                 |
| 已连接 WLAN                                        |                        | Locat<br>Port:                                                   | 8066        |                 |
| Aw-ap-test<br>已连接                               | $\widehat{\mathbf{G}}$ | Locat<br>Port:                                                   |             | 0.0.0.0         |
| 可用 WLAN                                         |                        |                                                                  | <b>SEND</b> | <b>STOP</b>     |
| AW-PDC-PD2-XIAOMI_R4AC-07<br>已保存,加密(可上网)        | ଲି                     |                                                                  |             | $\circledcirc$  |
| <b>AWTest</b><br>已保存,加密(可上网)                    | <u>୍ଟି</u>             | AW-PAC-PD2-XIAOMI_RA80-A<br>SSID:<br>C)<br>Aa123456<br>Password: |             |                 |
| AWOffice<br>加密                                  | බූ                     |                                                                  |             |                 |
| AW-AE2-TEST1<br>加密                              |                        | WPA-PSK                                                          |             |                 |
| AW-PDC-NFS_01<br>加密                             | ଲି                     |                                                                  |             |                 |
| 一键连接<br>AW-PDC-PD2-TPLINK_XDR3020-90<br>ි<br>加密 |                        |                                                                  |             |                 |
|                                                 | — ი ი                  | $\pi$ , and $\pi$                                                |             |                 |

图 3-2: softap 配网

#### **著作权声明**

版权所有 ©2022 珠海全志科技股份有限公司。保留一切权利。

本文档及内容受著作权法保护,其著作权由珠海全志科技股份有限公司("全志")拥有并保留 一切权利。

本文档是全志的原创作品和版权财产,未经全志书面许可,任何单位和个人不得擅自摘抄、复 制、修改、发表或传播本文档内容的部分或全部,且不得以任何形式传播。

#### **商标声明**

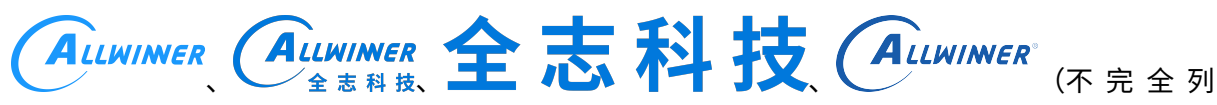

 $\otimes$ 

举)均为珠海全志科技股份有限公司的商标或者注册商标。在本文档描述的产品中出现的其它商 标,产品名称,和服务名称,均由其各自所有人拥有。

#### **免责声明**

您购买的产品、服务或特性应受您与珠海全志科技股份有限公司("全志")之间签署的商业合 同和条款的约束。本文档中描述的全部或部分产品、服务或特性可能不在您所购买或使用的范围 内。使用前请认真阅读合同条款和相关说明,并严格遵循本文档的使用说明。您将自行承担任何 不当使用行为(包括但不限于如超压,超频,超温使用)造成的不利后果,全志概不负责。

本文档作为使用指导仅供参考。由于产品版本升级或其他原因,本文档内容有可能修改,如有变 更,恕不另行通知。全志尽全力在本文档中提供准确的信息,但并不确保内容完全没有错误,因 使用本文档而发生损害(包括但不限于间接的、偶然的、特殊的损失)或发生侵犯第三方权利事 件,全志概不负责。本文档中的所有陈述、信息和建议并不构成任何明示或暗示的保证或承诺。

本文档未以明示或暗示或其他方式授予全志的任何专利或知识产权。在您实施方案或使用产品的 过程中,可能需要获得第三方的权利许可。请您自行向第三方权利人获取相关的许可。全志不承 担也不代为支付任何关于获取第三方许可的许可费或版税(专利税)。全志不对您所使用的第三 方许可技术做出任何保证、赔偿或承担其他义务。